# Configurazione di impostazioni varie in Parametri voce internazionali sulla serie SPA100 I

## **Obiettivo**

L'obiettivo di questo documento è mostrare come configurare i vari parametri nelle impostazioni vocali internazionali sull'SPA serie 100.

### Dispositivi interessati

·Adattatori serie SPA100

### Versione del software

·1.3.1 (003)

## Configura parametri vari in VoIP regionale

Passaggio 1. Accedere all'utilità di configurazione della scheda telefonica e scegliere Voce > Impostazioni internazionali. Verrà visualizzata la pagina Impostazioni internazionali:

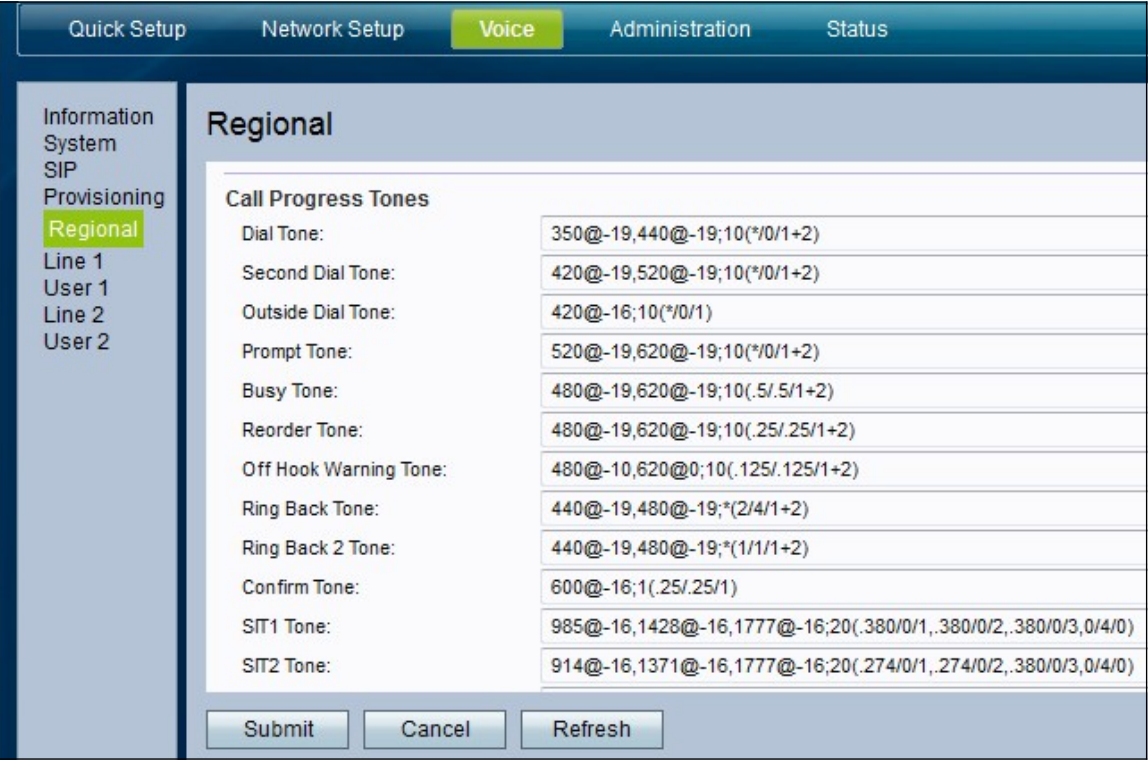

Passaggio 2. Scorrere fino alla sezione Varie.

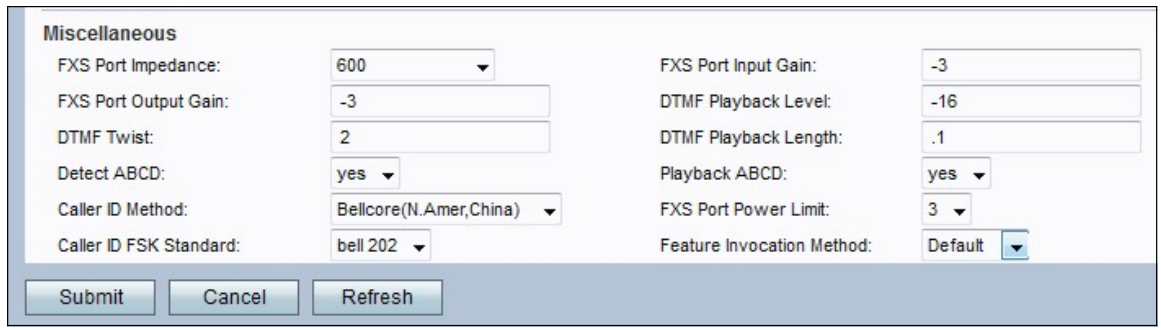

Passaggio 3. Nell'elenco a discesa Impedenza porta FXS impostare l'impedenza elettrica della porta FXS. L'interfaccia FXS (Foreign Exchange Station) si connette direttamente a un telefono o a un fax e fornisce l'anello, il voltaggio e il segnale di composizione. Le opzioni sono:

•600

- •900
- · 600+2,16uF
- · 900+2,16uF
- · 270+750||150 nF
- · 220+850||120 nF
- · 220+820||115 nF
- · 200+600||100nF

Passaggio 4. Inserire il guadagno di input in dB nel campo *FXS Port Input Gain*, può essere scritto fino a tre posizioni decimali. Il valore di ingresso controlla la sensibilità del microfono. L'intervallo è compreso tra 6.000 e -12.000. Per impostazione predefinita, l'intervallo è impostato su -3.

Passaggio 5. Inserire il guadagno di output in dB nel campo FXS Port Output Gain, può essere scritto fino a tre posizioni decimali. Il valore di uscita controlla la sensibilità del diffusore quando attivato. L'intervallo è compreso tra 6.000 e -12.000. Per impostazione predefinita, l'intervallo è impostato su -3.

Passaggio 6. Immettere il livello di riproduzione DTMF locale in dBm nel campo DTMF Playback Level (Livello di riproduzione DTMF), che può essere scritto fino a una posizione decimale. Per impostazione predefinita viene impostato su -16.0. Il DTMF (Dual Tone Multi Frequency - DTMF) è il segnale che il telefono genera quando si premono i tasti di un telefono. Ogni tasto premuto genera due toni di frequenze specifiche

Passaggio 7. Immettere la durata di riproduzione locale di DTMF in millisecondi nel campo Durata riproduzione DTMF.

Passaggio 8. Inserire il livello di torsione di riproduzione DTMF in dBmin nel campo Torsione DTMF.

Passaggio 9. Scegliere yes per abilitare il rilevamento locale di DTMF ABCD dall'elenco a discesa Detect ABCD (Rileva ABCD).

Passaggio 10. Scegliere yes per abilitare la riproduzione locale di OOB DTMF ABCD dall'elenco a discesa Playback ABCD.

Passaggio 11. Selezionare il metodo dell'ID chiamante che si desidera applicare alla chiamata dall'elenco a discesa Metodo ID chiamante. Sono disponibili le seguenti opzioni: ·Bellcore (N.Amer, Cina): CID, CIDCW e VMWI. FSK inviato dopo il primo anello (come ETSI FSK inviato dopo il primo anello) (nessuna inversione di polarità o DTAS).

· DTMF (Finlandia, Svezia) - solo CID. DTMF inviato dopo l'inversione della polarità (e senza DTAS) e prima del primo anello.

· DTMF (Danimarca) — solo CID. DTMF inviato prima del primo anello senza inversione di polarità e senza DTAS.

· ETSI DTMF: solo CID. DTMF inviato dopo DTAS (e senza inversione della polarità) e prima del primo anello.

· ETSI DTMF con PR — solo CID. DTMF inviato dopo l'inversione della polarità e DTAS e prima del primo anello.

· ETSI DTMF After Ring — solo CID. DTMF inviato dopo il primo anello (senza inversione della polarità o DTAS).

· ETSI FSK: CID, CIDCW e VMWI. FSK inviato dopo DTAS (ma senza inversione della polarità) e prima del primo anello. Attende ACK da CPE dopo DTAS per CIDCW.

· ETSI FSK con PR (UK) - CID, CIDCW e VMWI. FSK viene inviato dopo l'inversione della polarità e DTAS e prima del primo anello. Attende ACK da CPE dopo DTAS per CIDCW. L'inversione della polarità viene applicata solo se l'apparecchiatura è agganciata.

·DTMF (Danimarca) solo con PR — CID. DTMF inviato dopo l'inversione della polarità (e senza DTAS) e prima del primo anello.

Nota: Il valore predefinito è Bellcore (N.Amer, Cina).

Passaggio 12. Dall'elenco a discesa Limite di alimentazione porta FXS, scegliere un valore per il campo. Le opzioni sono comprese tra 1 e 8. Il valore predefinito è 3.

Passaggio 13. Selezionare lo standard FSK dell'ID chiamante che si desidera applicare alla chiamata dall'elenco a discesa FSK dell'ID chiamante. Il valore predefinito è bell 202.

Passaggio 14. Scegliere il metodo che si desidera utilizzare per il richiamo della feature dall'elenco a discesa Metodo richiamo feature. Le opzioni sono Default (Default) o Default (Sweden). Il valore predefinito è Default.

Passaggio 15. Fare clic su Submit per salvare le modifiche apportate alle impostazioni.